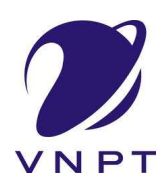

# TÀI LIỆU HƯỚNG DẦN NỘP HỒ SƠ TRỰC TUYẾN TRÊN HỆ THỐNG VNPT IGATE

2023

## MŲC LỤC

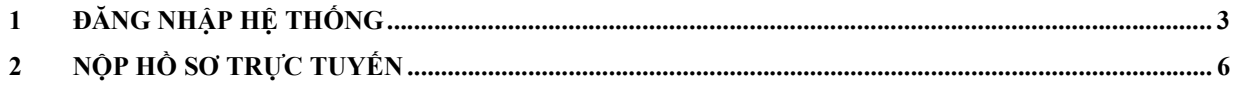

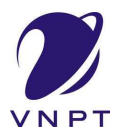

### 1 Đăng nhập hệ thống

- Bước 1: Truy cập Hệ thống thông tin giải quyết thủ tục hành chính tỉnh Đắk Lắk theo đường dẫn https://dichvucong.daklak.gov.vn
- Bước 2: Chọn chức năng "Đăng nhập"

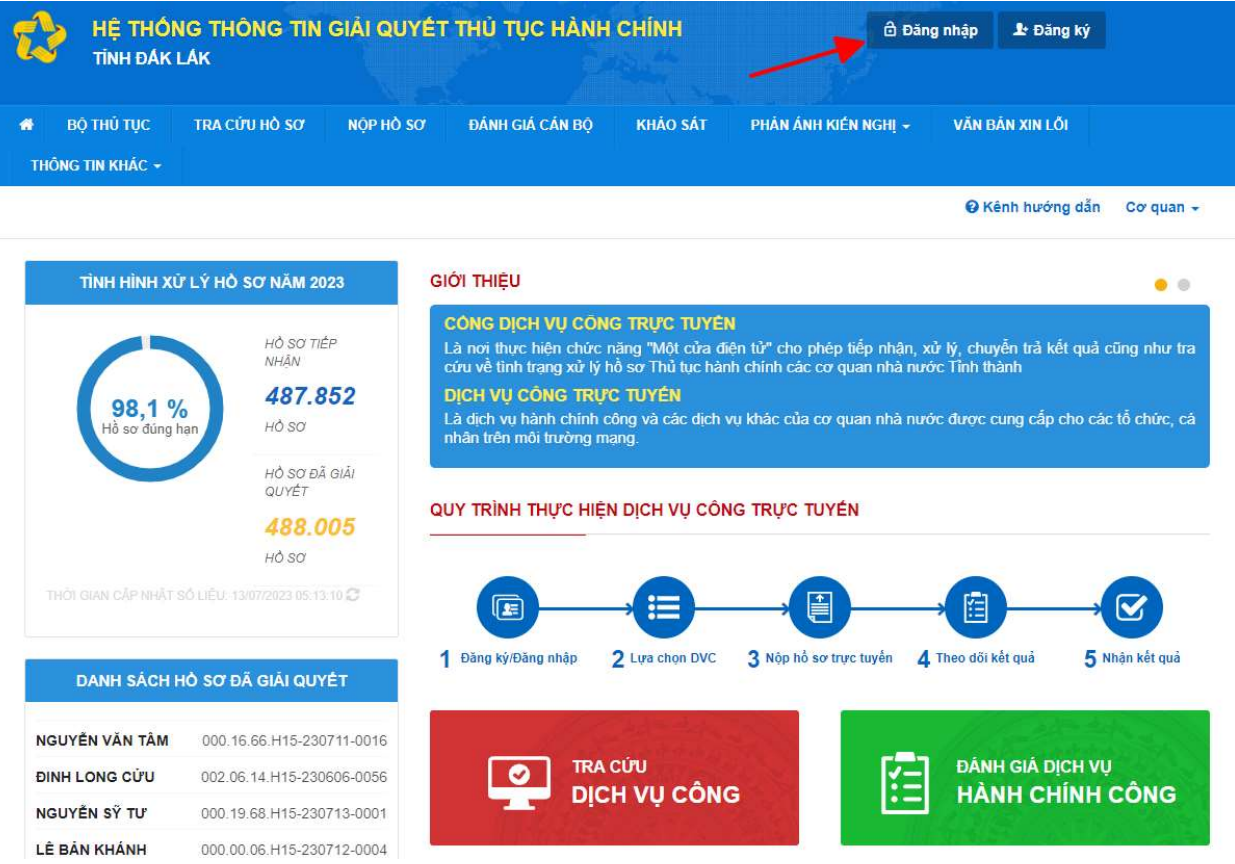

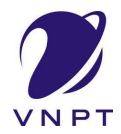

Bước 3: Chọn chức năng "Đăng nhập Cổng DVC Quốc gia"

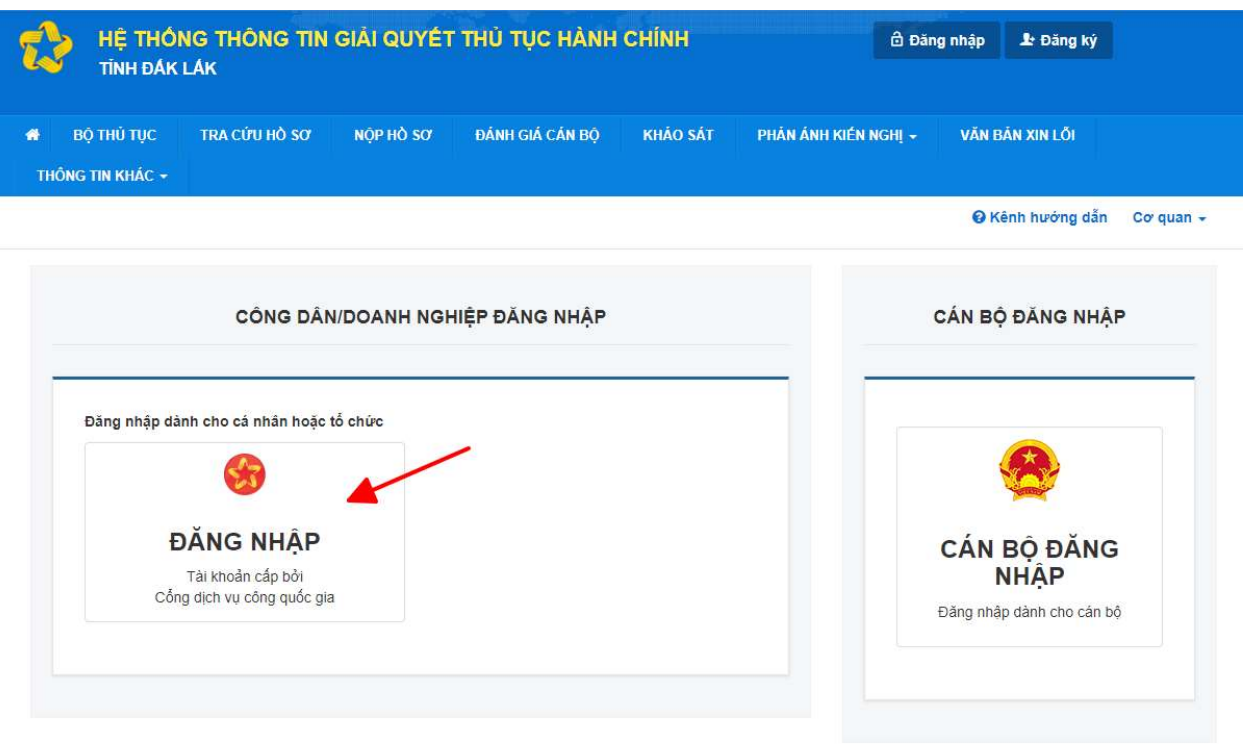

- Bước 4: Chọn mục "Tài khoản cấp bởi Cổng dịch vụ công quốc gia"

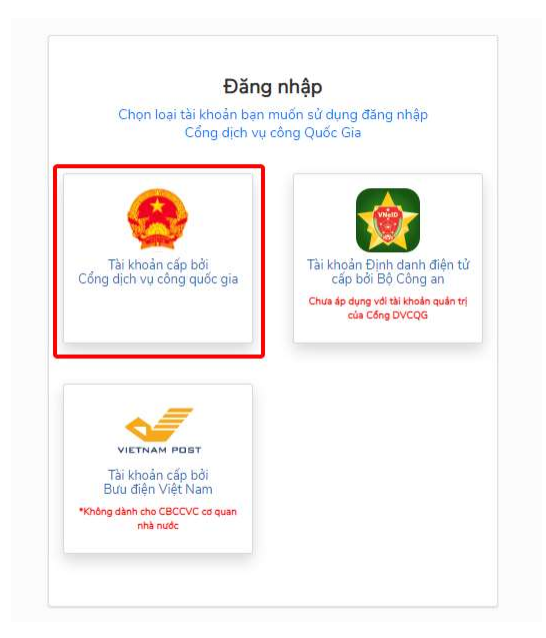

- Bước 5: Tại màn hình đăng nhập, công dân điền tên đăng nhập là "CMT hoặc

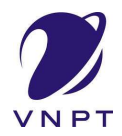

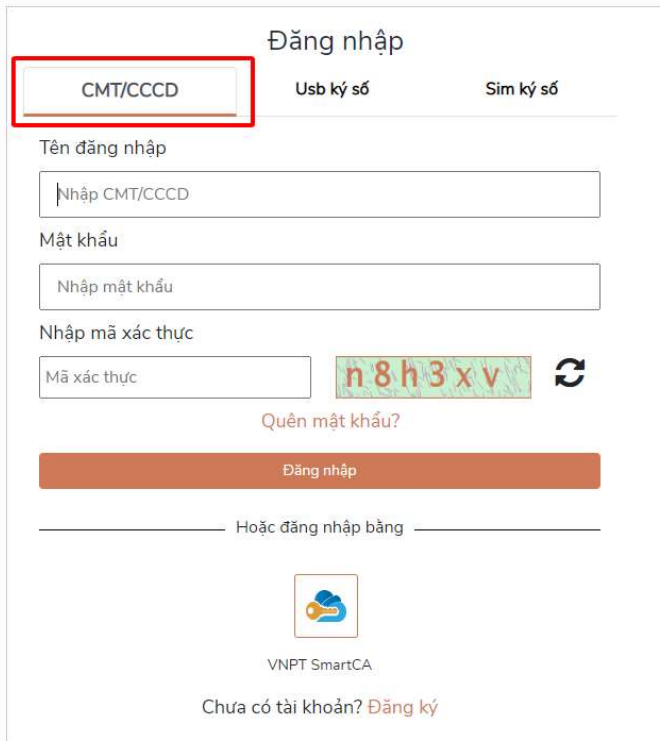

CCCD", nhập mật khẩu sau đó nhấn "Đăng nhập"

- Bước 6: Nếu thông tin đăng nhập chính xác hệ thống sẽ gửi mã OTP về số thuê bao đã đăng ký, công dân nhập mã OTP và nhấn "Xác nhận".

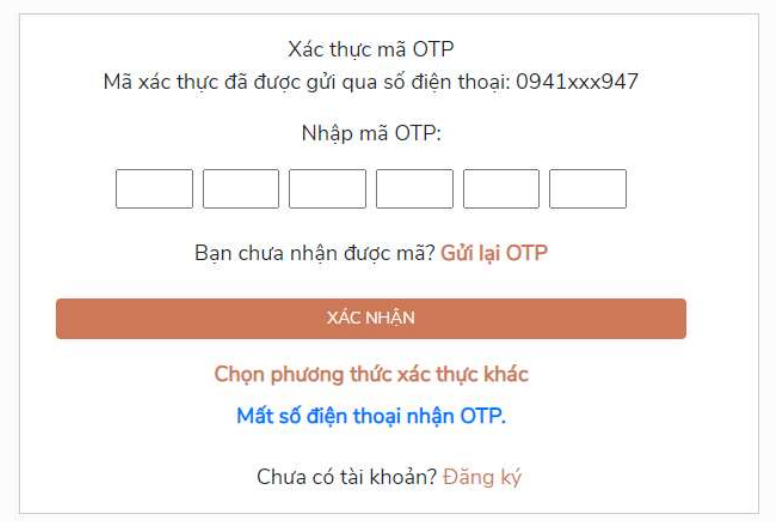

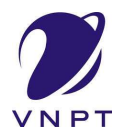

### 2 Nộp hồ sơ trực tuyến

- Bước 1: Chọn chức năng "Nộp hồ sơ"

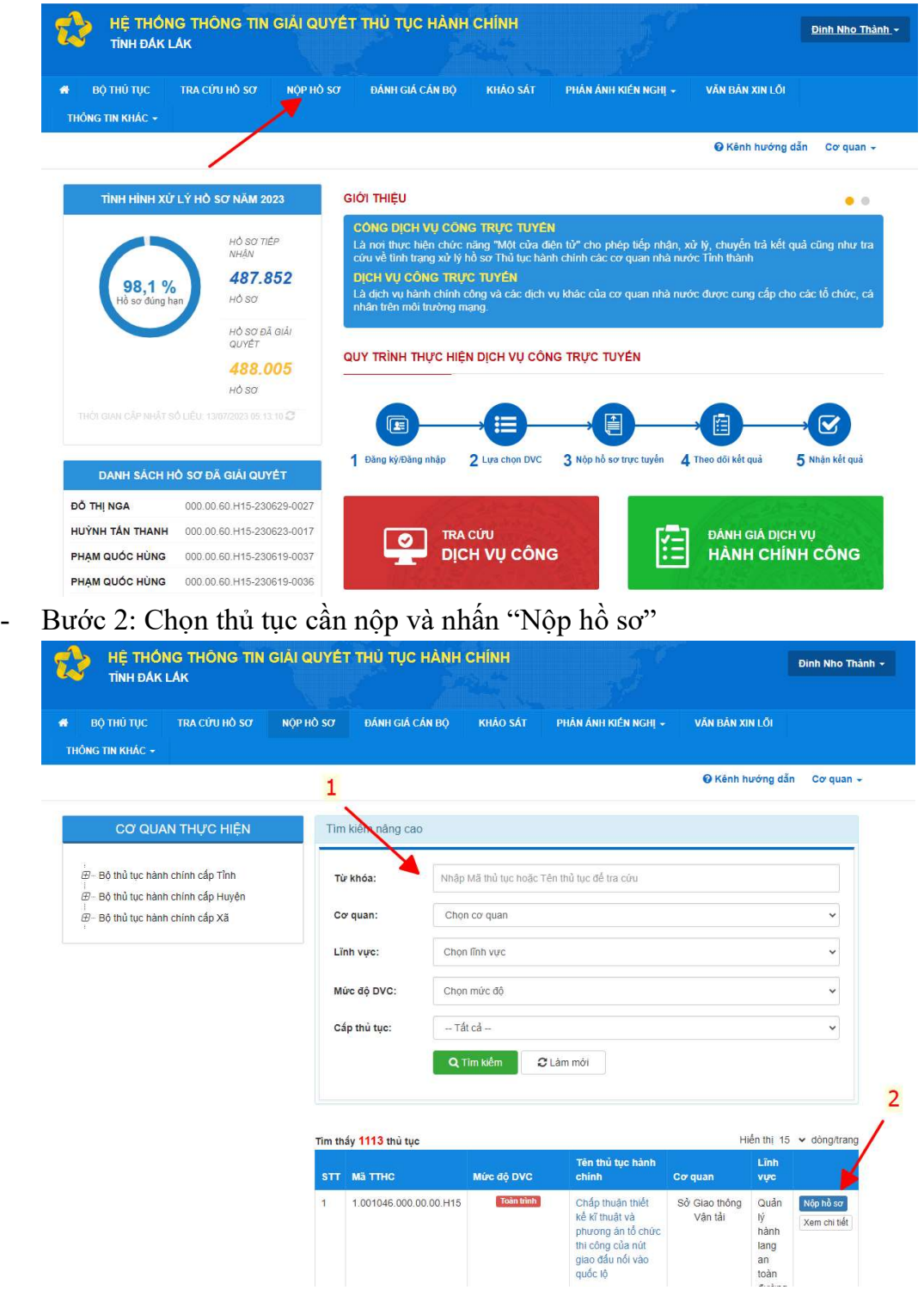

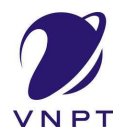

- Bước 3: Chọn cơ quan giải quyết hồ sơ sau đó nhấn "Đồng ý và tiếp tục"

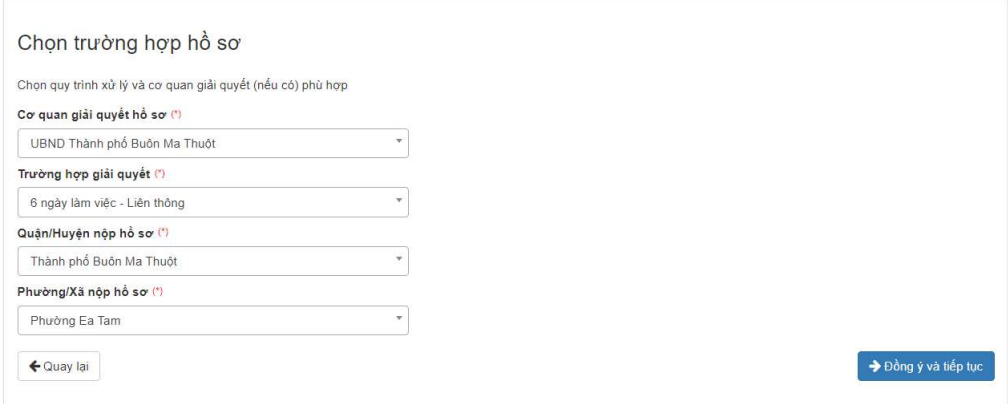

- Bước 4: Thông tin người nộp sẽ tự động được điền theo thông tin đăng ký tài khoản của công dân, công dân kiểm tra thông tin và nhấn "Đồng ý và tiếp tục"

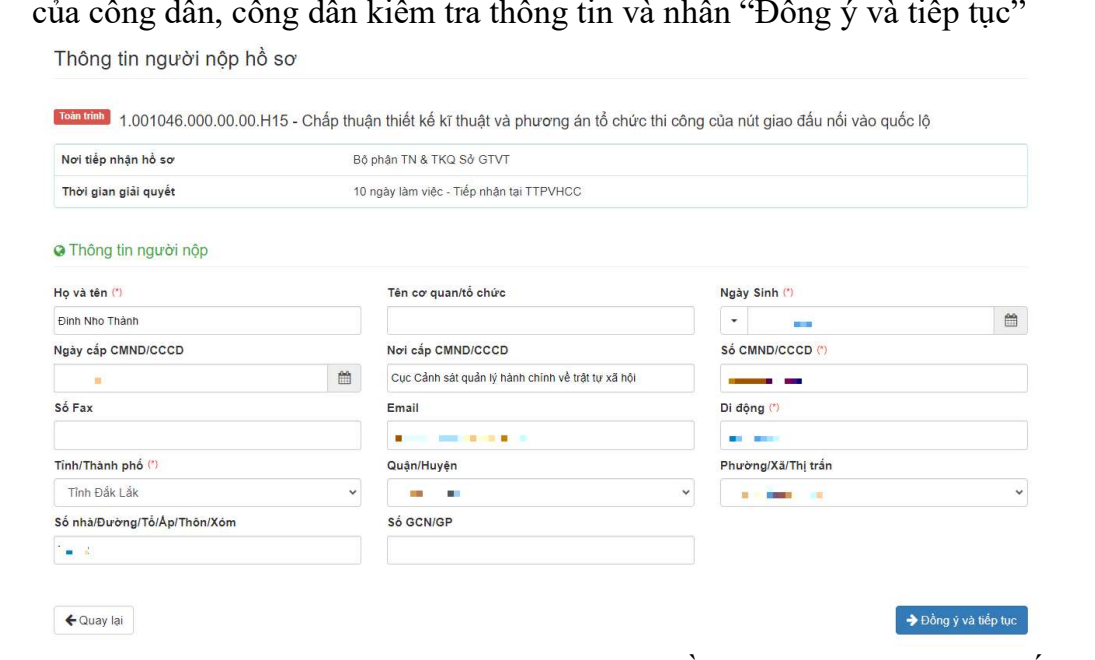

- Bước 5: Công dân đính kèm các file theo yêu cầu của thủ tục, sau đó nhấn "Đồng ý và tiếp tục"

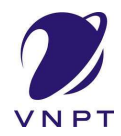

#### TÀI LIỆU HƯỚNG DẦN SỬ DỤNG **THANH TOÁN ORCODE**

#### Thông tin hồ sơ

T<sup>roàn tỉnh</sup>. 1.001758.000.00.00.H15 - Chỉ trả trợ cấp xã hội hàng tháng, hỗ trợ kinh phí chăm sóc, nuôi dưỡng hàng tháng khi đối tượng thay đổi<br>nơi cư trú trong cùng địa bàn quận, huyện, thị xã, thành phố thuộc tỉnh

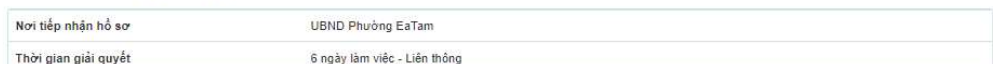

□ Thành phần hồ sơ

Quý khách cung cấp các giấy tờ theo yêu cầu của Thành phần hồ sơ bên duới. Nhần vào ở Chọn fiện tin sau đó chọn mục Scan file hoặc Chọn tệp tin để thực hiện cung cấp các giấy<br>tờ theo yêu cầu. Sau khi thực hiện xong, nhần Đ

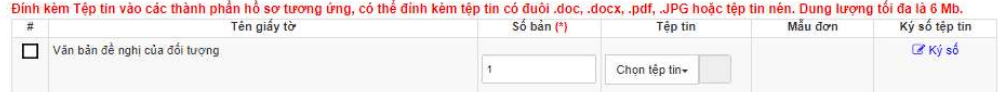

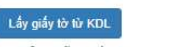

□ Biểu mẫu giấy tờ

#### ch Thông tin khác

Cá nhân hoặc tổ chức có thể bổ sung thêm thông tin hồ sơ của mình hoặc các tệp tin khác có liên quan

#### Tệp tin tải lên có dung lượng không quá 50MB Về việc (\*)

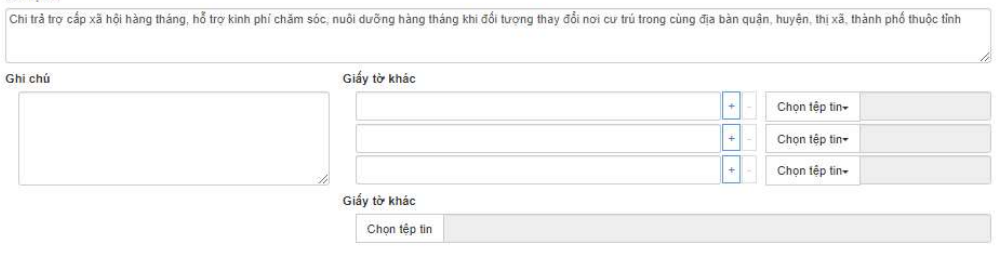

#### ← Quay lại

#### → Đồng ý và tiếp tục

Bước 6: Chọn hình thức nhận kết quả, sau đó nhấn "Đồng ý và tiếp tục"  $\blacksquare$ 

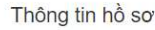

T<sup>roin tiêu</sup>l 1.001758.000.00.00.H15 - Chi trả trợ cấp xã hội hàng tháng, hỗ trợ kinh phí chăm sóc, nuôi dưỡng hàng tháng khi đối tượng thay đổi<br>nơi cư trú trong cùng địa bàn quận, huyện, thị xã, thành phố thuộc tỉnh Nơi tiếp nhận hồ sơ **UBND Phường EaTam** Thời gian giải quyết 6 ngày làm việc - Liên thông c> Hình thức nhận kết quả Cả nhân hoặc tổ chức chọn nơi nhận hồ sơ khi đã giải quyết xong. Đối với trưởng hợp nhờ buu điện phát trả kết quả thì kết quả hồ sơ sẽ được gửi đến địa chỉ bên dưới thông qua bưu điện, các chỉ phí gửi kết quả sẽ do bưu điện hoặc cơ quan giải quyết quy định. Hình thức nhân kết quả (\*) Đên cơ quan tiếp nhận đề nhận kết quả  $\checkmark$ → Đồng ý và tiếp tục ← Quay lại

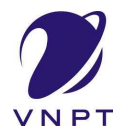

- Bước 7: Công dân kiểm tra lại toàn bộ thông tin đã nhập, sau đó nhập mã xác nhận, tích vào ô "Tôi xin chịu trách nhiệm trước pháp luật về lời khai trên" và nhấn "Nộp hồ sơ"

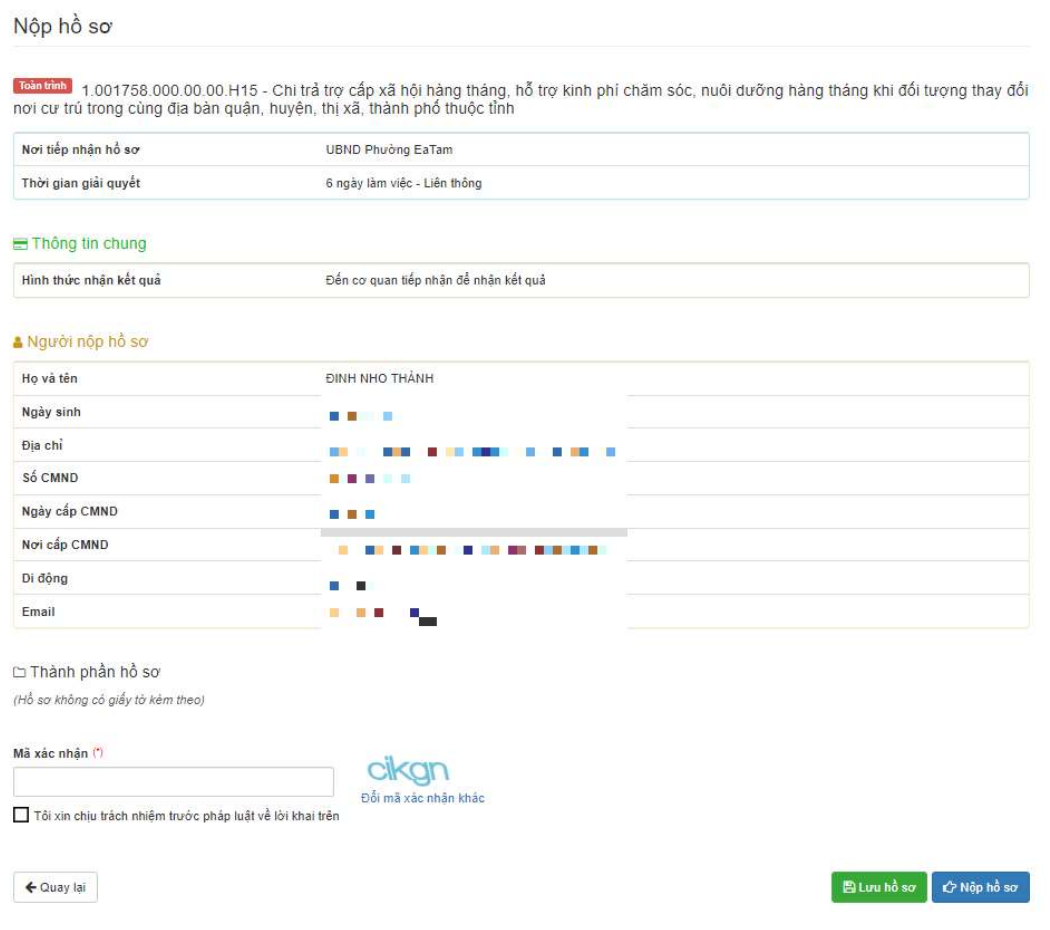